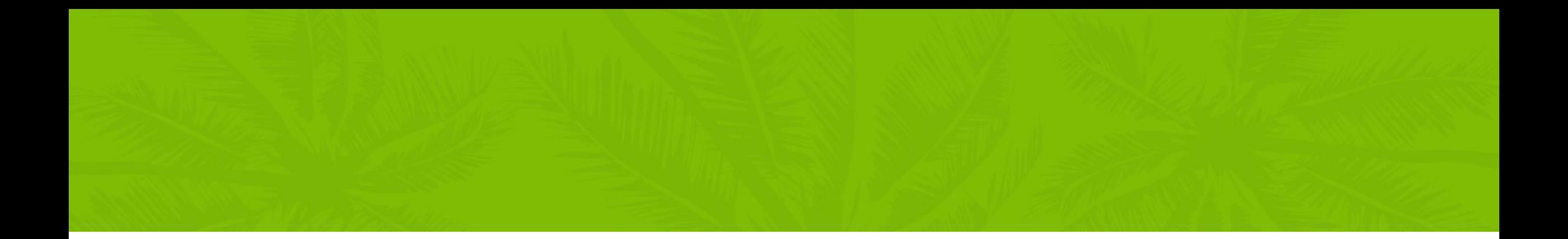

# Summur **NORTH AMERICA**

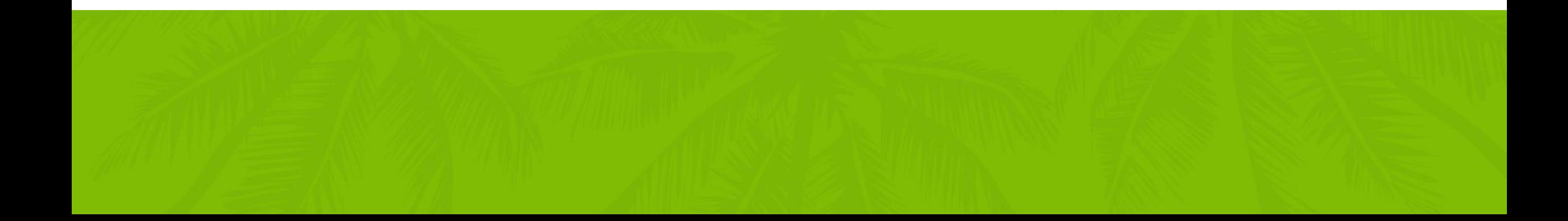

## 5 steps to create PowerApps for Any Device

Jonas Rapp, MVP CRM-Konsulterna, Sweden

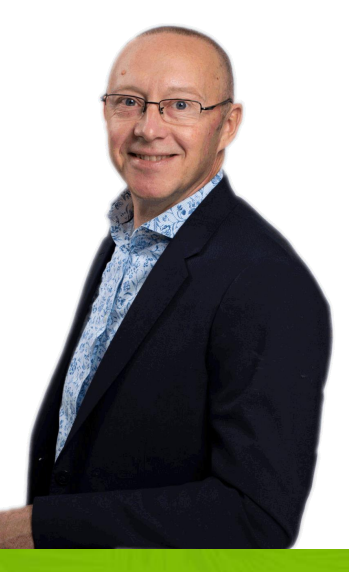

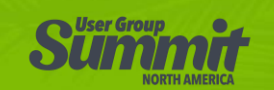

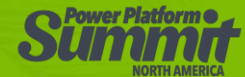

Jonas Rapp var jonas = (WhoAmIResponse)service.Execute(new WhoAmIRequest());

Microsoft MVP (2017-)

Twitter: @rappen Email: jonas@jonasr.app Blog: jonasr.app

Tech Lead etc. at CRM-Konsulterna, Sweden

Open source tools (2014-)

100% MS Dynamics "CRM" (2009-)

Software Developer (1994-)

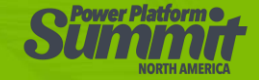

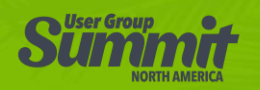

Audience var you = (WhoAreYouResponse)service.Execute(new WhoAreYouRequest());

Know what a Canvas App is?

Built a Canvas App?

Using it in production?

Cursed Complained over UI limitations?

Classic developer?

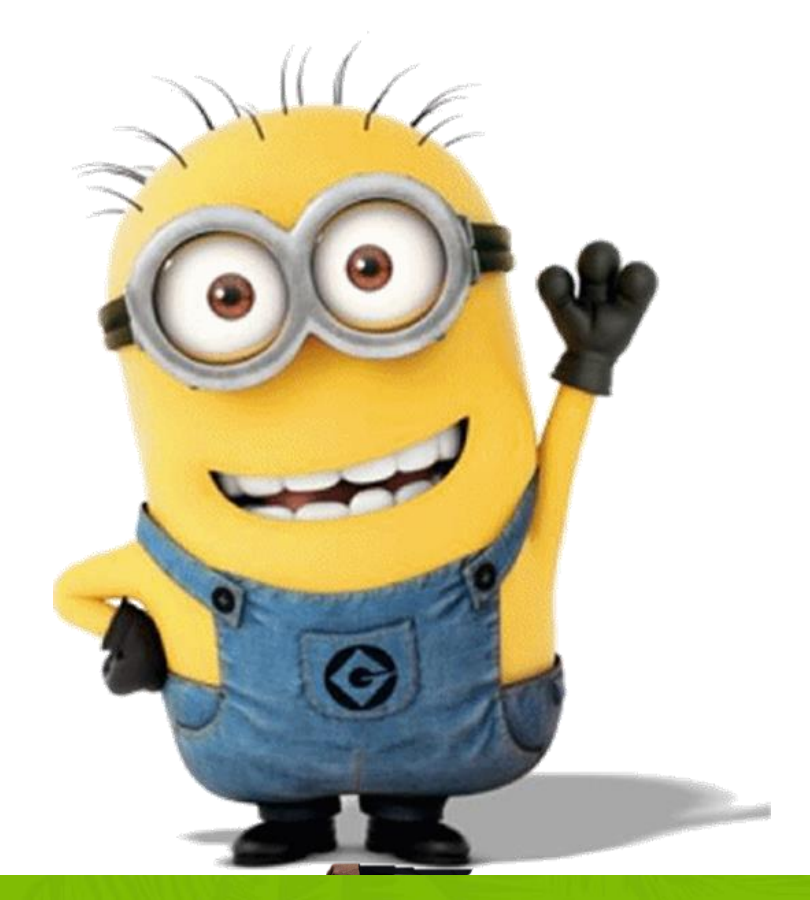

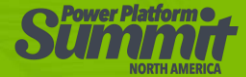

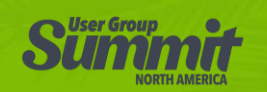

#### Emma Cooper, Microsoft:

this announcement is to say that creating responsive apps is possible,

unfortunately, not that it is easy

2019-03-18 [jonasr.app/responsive](https://jonasr.app/responsive)

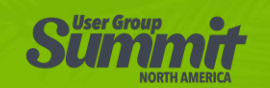

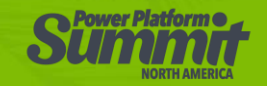

#### What is Responsive?

#### It's about real estate

It's about information

It's about usability

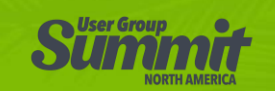

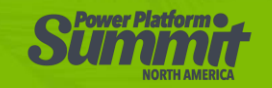

#### 5 Steps

- Disable scaling
- Size
- Position
- Spatial awareness
- Geometry

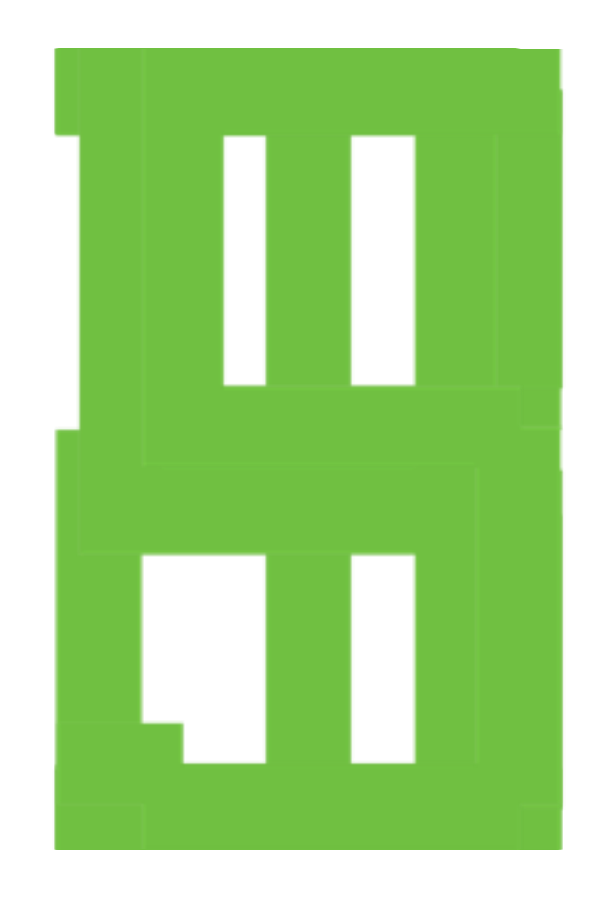

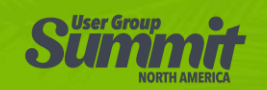

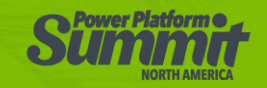

## Step 1 – Disable scaling

- Scaling is our enemy
- Use the canvas, don't abuse
- Take control

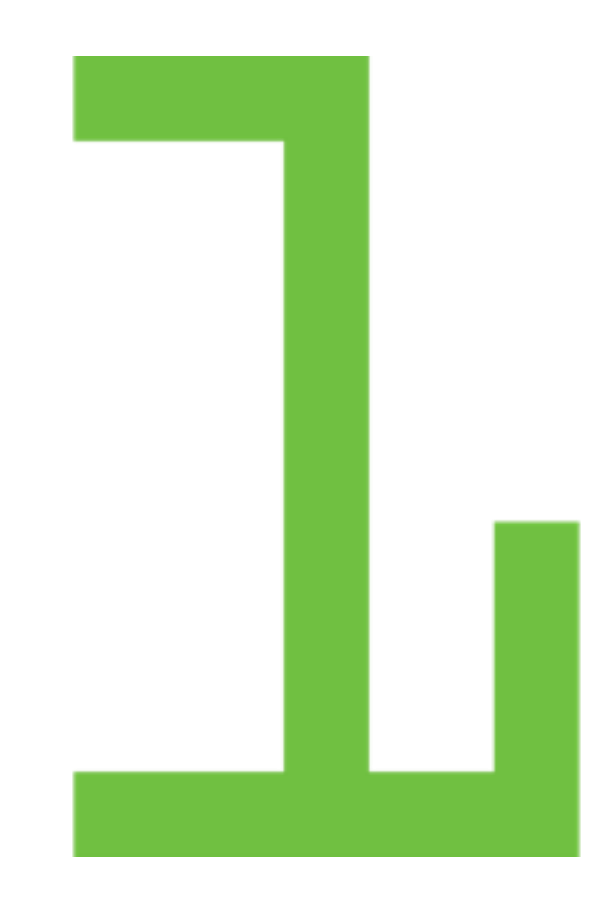

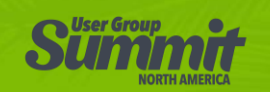

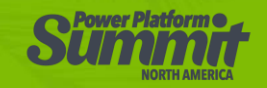

#### Step 2 – Size

- Width, Height formulas
- Optimize required space
- Optimize occupied space
- Utilize real estate

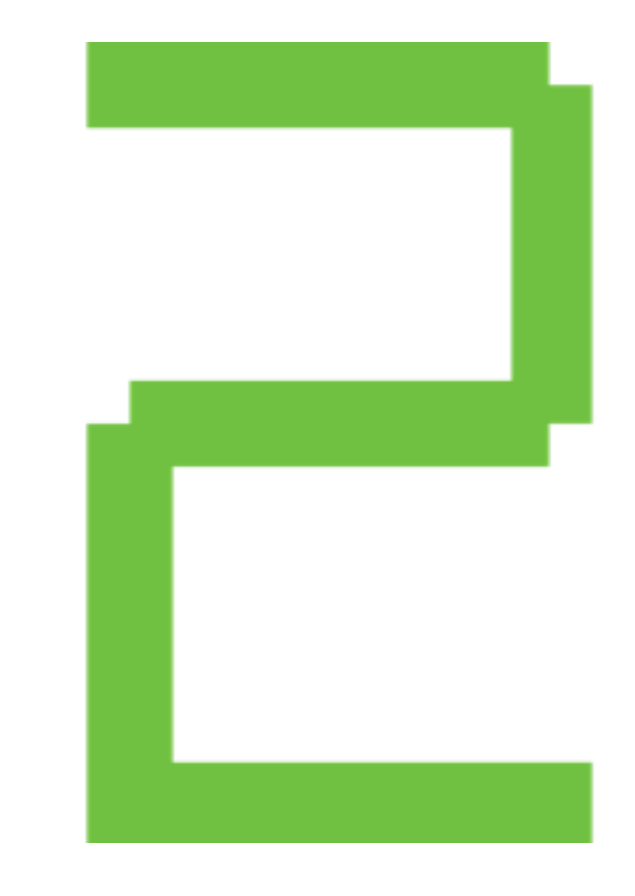

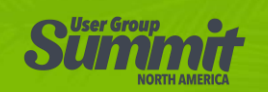

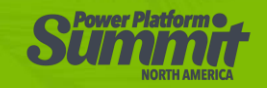

#### Step 3 – Position

- X, Y formulas
- Positioning
- Relative to
	- other controls
	- orientation

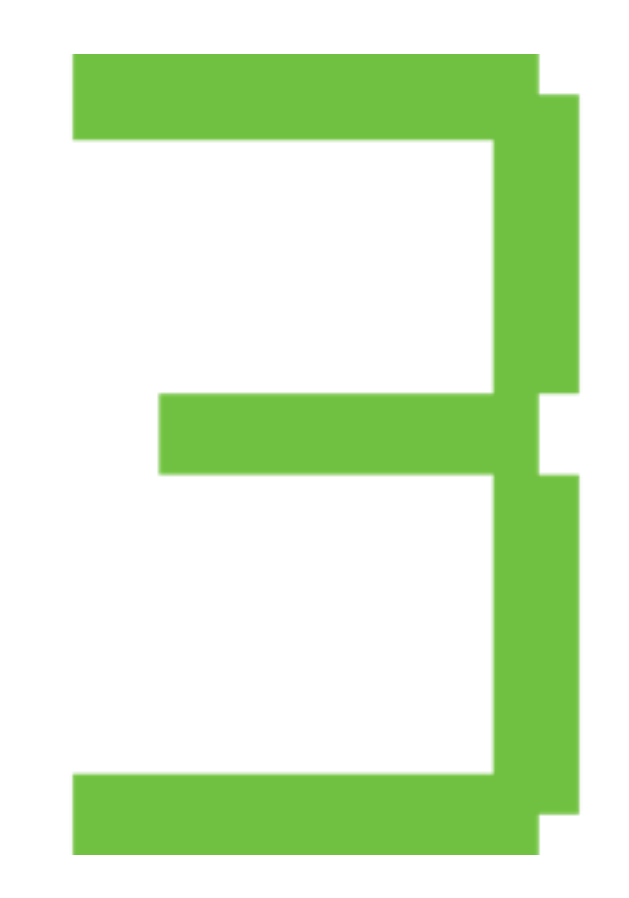

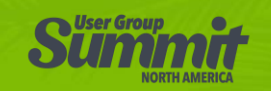

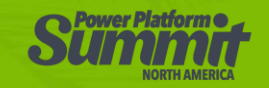

#### Step 4 – Spatial awareness

- Sorry about this, but…
- …you need to think
- Usability focus
- Resize or show/hide?

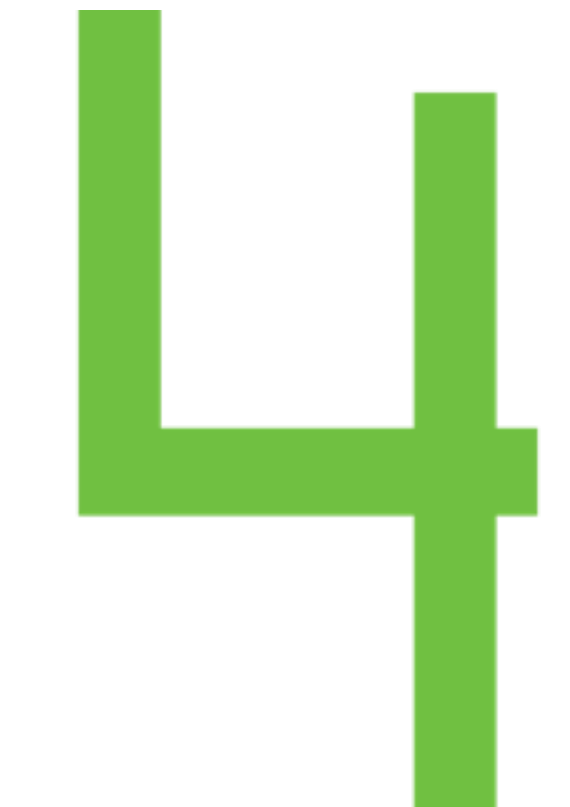

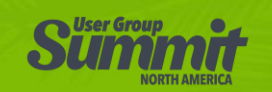

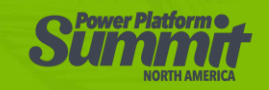

### Step 5 - Geometry

- Don't be scared
	- (it's not university algebra)
- It's simple plus/minus and ratios
- Find your thresholds
- Be smart use containers

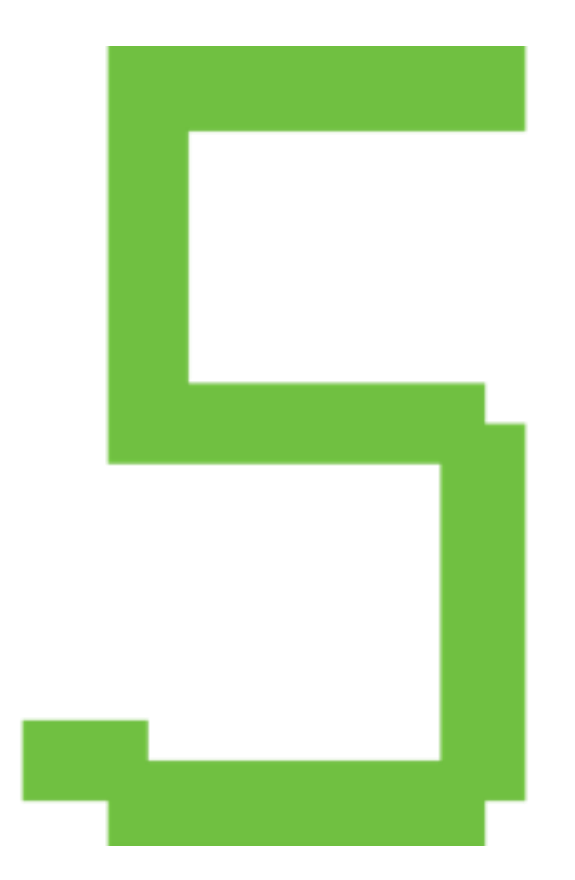

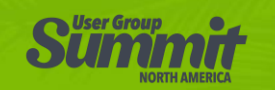

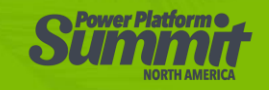

#### The Default Experience

- New app
	- Select phone or tablet
- Use tablet to get freedom
	- Not available for App From Data
- Scaling always On
- Designer + Preview always scales

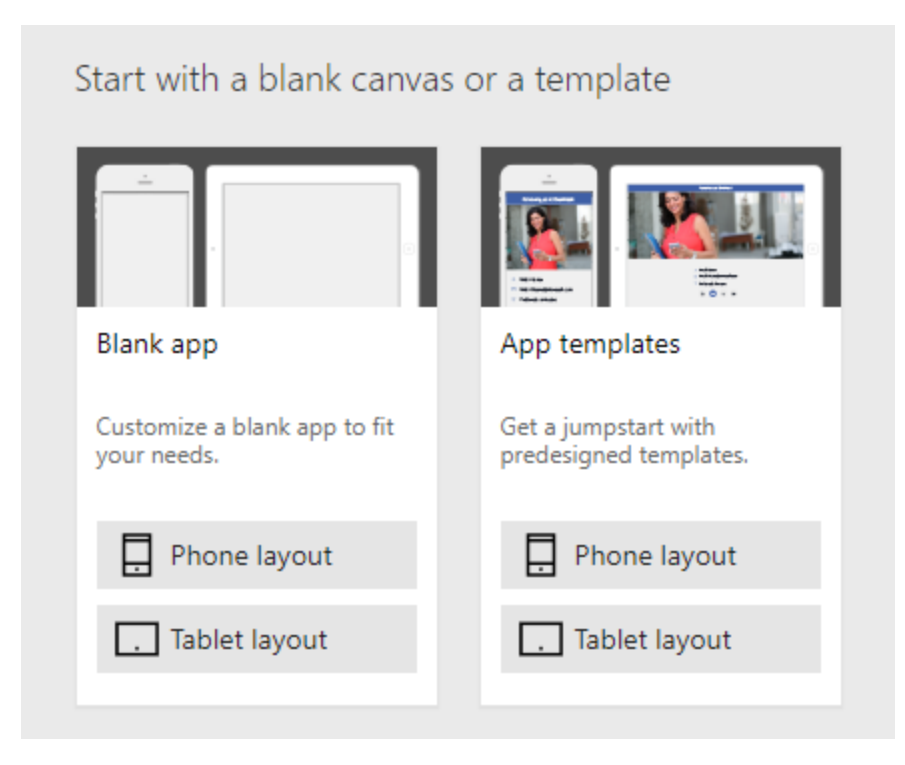

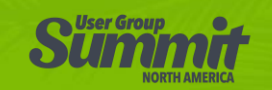

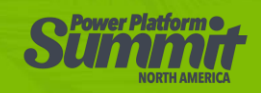

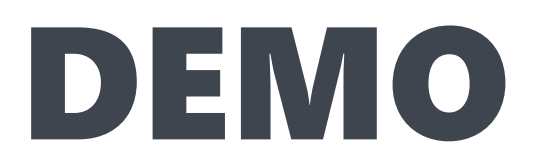

#### Time for some live coding formula writing

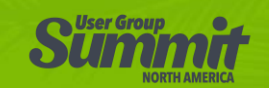

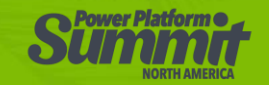

#### Demo notes

- 1. Create App from Data for Rockets
- 2. Disable scaling, etc
- 3. Advanced options, enable containers etc
- 4. Cut-Paste DetailForm to Browse Screen
- 5. Remove DetailScreen
- 6. Add arrow formula EditForm(EditForm1);Navigate(EditScreen1)
- 7. Add borders to DetailForm1 and BrowseGallery1 during dev
- 8. Formulas for gallery and form
	- 1. Gallery Height DetailForm1.Y-BrowseGallery1.Y
	- 2. Form Y Parent.Height-DetailForm1.Height

#### 9. Add Geo-screen

- 1. GalH If(BrowseScreen1.Orientation="vertical",DetailForm1.Y-BrowseGallery1.Y,App.Height-BrowseGallery1.Y)
- 2. GalW If(BrowseScreen1.Orientation="vertical",App.Width,App.Width/2)
- 3. FormX If(BrowseScreen1.Orientation="vertical",0,BrowseGallery1.Width)
- 4. FormY If(BrowseScreen1.Orientation="vertical",App.Height-DetailForm1.Height,BrowseGallery1.Y)
- 5. FormW App.Width-FormX.Text
- 6. FormH If(App.Height<1000,0,468)
- 10. Update formulas to reference Geo screen control values
	- 1. BrowseGallery1.Height = GalH.Text
	- 2. Etc…

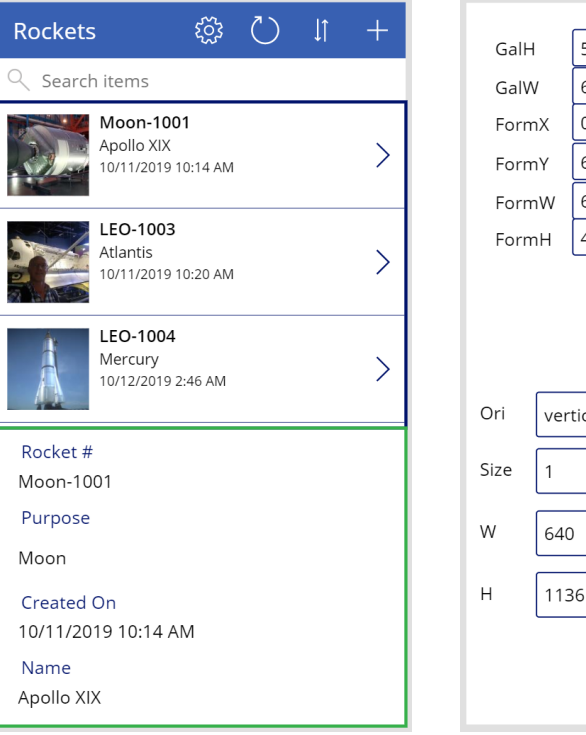

 $\mathbf{f}^{\mathbf{v}}$ 

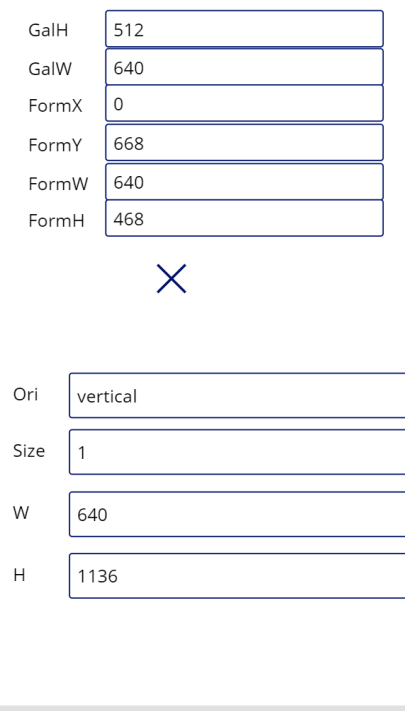

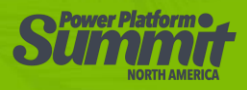

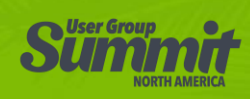

#### Dos & Don'ts

- Try, reiterate, try again
- Use Containers
- Use "variables"
- Don't touch! It kills your formulas…

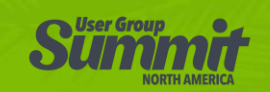

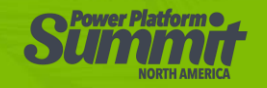

## What's coming / Wish list

- Anchors
- Tables / Grids
- Docking
- Overflow
- Thresholds
- Designer awareness
- Preview awareness

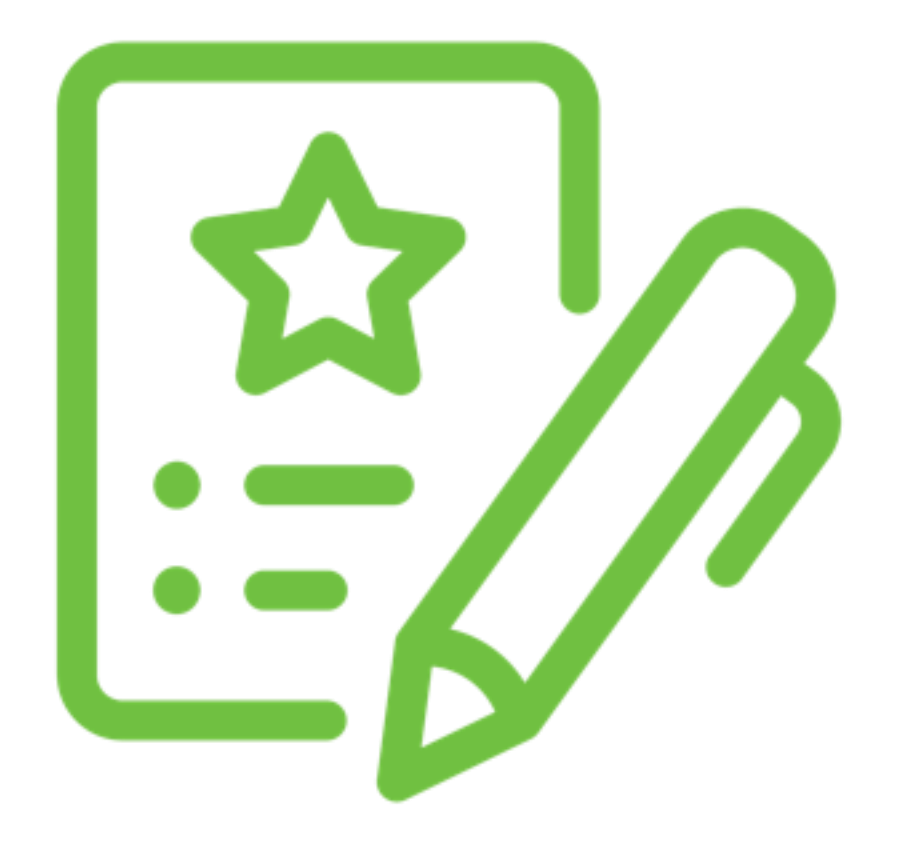

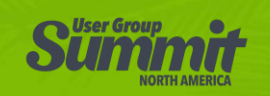

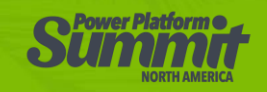

## Thank you for attending!

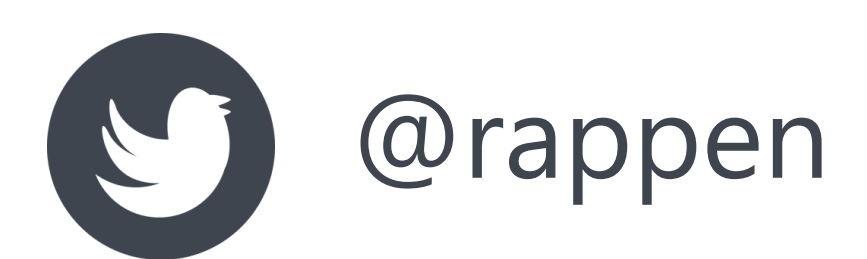

 $\Delta$ 

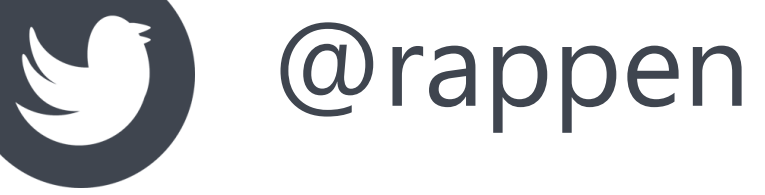

**Please submit** 

**the survey!**

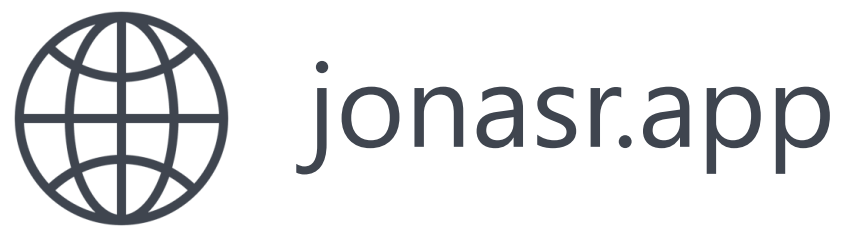

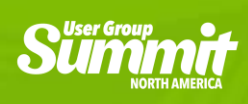

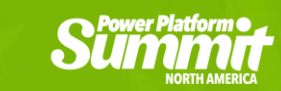

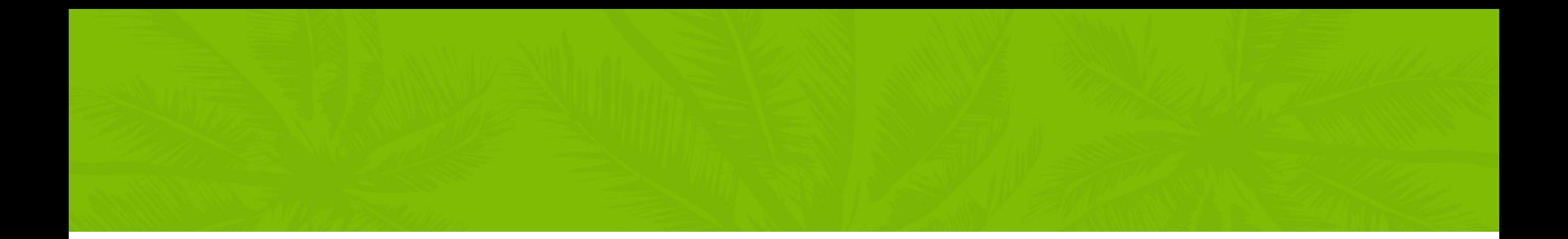

# Summur **NORTH AMERICA**

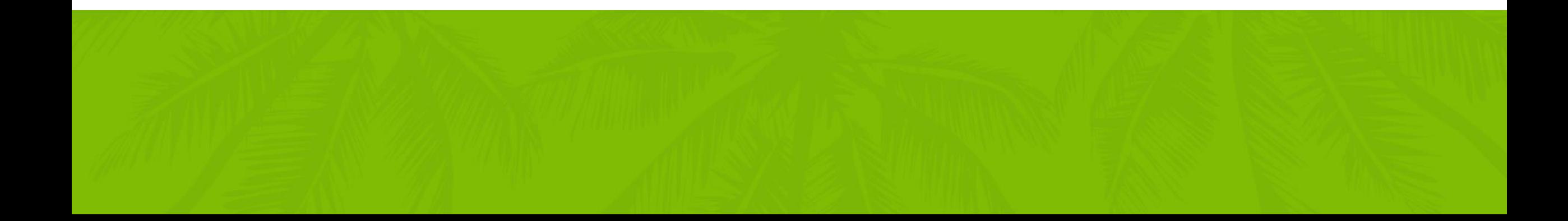

#### **DYNAMIC COMMUNITIES**